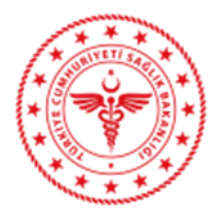

T.C. SAĞLIK BAKANLIĞI Sağlık Bilgi Sistemleri Genel Müdürlüğü

## <span id="page-0-0"></span>**Teleradyoloji Sisteminin OGN Üzerinden Kimliklendirilmesi Kılavuzu**

Teleradyoloji servislerinin kimliklendirme işlemleri için gerekli olan token Sağlık Bakanlığı Ortak Giriş Noktası<sup>1</sup> üzerinden alınmaktadır. Aşağıda Teleradyoloji Servisleri için token alma yöntemleri verilmiştir.

- 1 Yardımcı Servis çağrıları için token alma
	- a. Servis adresi: <sup>[1](#page-0-0)</sup>/connect/token adresi kullanılarak token alınır.

## Örnek Curl mesajı:

```
curl --location --request POST 'https://ogn.saglik.gov.tr/connect/token' \
--header 'Content-Type: application/x-www-form-urlencoded' \
-data-urlencode 'client id=<sup>2</sup>' \
--data-urlencode 'grant type=3' \
--data-urlencode 'UserName=<sup>4</sup>' \
--data-urlencode 'Password=<sup>5</sup>' \
--data-urlencode 'ApplicationCode=<sup>6</sup>' \
```
<span id="page-0-6"></span><span id="page-0-5"></span><span id="page-0-4"></span><span id="page-0-3"></span><span id="page-0-2"></span><span id="page-0-1"></span>b. Token alındıktan sonra rest api metodu çağrısı yapılır.<sup>7</sup>

## 2 Görüntü açma için token alma

a. Servis adresi:<sup>1</sup> /connect/token adresi kullanılarak token alınır.

```
curl --location --request POST 'https://ogn.saglik.gov.tr/connect/token' \
--header 'Content-Type: application/x-www-form-urlencoded' \
-2</sup>' \
--data-urlencode 'grant type=3' \
-data-urlencode 'UserName=4'' \
--data-urlencode 'Password=<sup>5</sup>' \
```
 $\ddot{\phantom{a}}$ 

<sup>1</sup> OGN url adresi [https://ogn.saglik.gov.tr](https://ogn.saglik.gov.tr/) 'dir.

<sup>2</sup> Tüm uygulamaların kullanacağı sabit client Id değerdir. "ogn.sbys.api" değeri kullanılacaktır. Zorunlu alandır.

<sup>3</sup> Tüm uygulamaların kullanacağı sabit Grant Type değerdir. "client\_sbys" değeri kullanılacaktır. Zorunlu alandır.

<sup>4</sup> Sağlık kuruluşuna ait ÇKYS kurum kodudur. Zorunlu alandır.

<sup>5</sup> Sağlık kuruluşuna ait e-Nabız şifresidir. Zorunlu alandır.

<sup>6</sup> SBYS firmasına ait firma tanımlayıcı numarasıdır. Zorunlu alandır.

<sup>7</sup> <https://app.teletip.saglik.gov.tr/integrationapi> adresi altında bulunan Yardımcı Servis metotları.

Belge Doğrulama Kodu: 6f96f0ef-3efd-4e11-903f-1f88c2525303 Belge Doğrulama Adresi: https://www.turkiye.gov.tr/saglik-bakanligi-ebys Bu belge, güvenli elektronik imza ile imzalanmı tır.

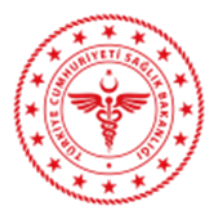

#### T.C. SAĞLIK BAKANLIĞI Sağlık Bilgi Sistemleri Genel Müdürlüğü

```
--data-urlencode 'ApplicationCode=<sup>6</sup>' \
-data-urlencode 'DoctorIdentityNumber=8' \
--data-urlencode 'PatientIdentityNumber=<sup>9</sup>'
```
#### b. Token alındıktan sonra PostOtac metodu çağrısı yapılır.

### [7](#page-0-6) /PostOtac

```
curl --location --request POST 'https://app.teletip.saglik.gov.tr/integrationapi/postOTAC' \
-header 'Authorization: Bearer 10 + \sqrt{ }--header 'Content-Type: application/json' \
--data-raw '{
"AccessionNumber":"<sup>11</sup>"
}'
```
#### c. Çağrı sonucunda dönen değer yeni sekme, iframe olarak kullanılır.

# Örnek:

```
var src= 'https://teleradyoloji.saglik.gov.tr/viewer/#/viewpatient?otac=g5QYrE7NKFVnHfSea9nfCrevL3FtL3zHilHyUzigUug';
window.open(src);
veya
iframe.src= src;
```
<sup>9</sup> Hasta T.C Kimlik numarasıdır. Zorunlu alan değildir. Herhangi bir doğrulama işlemi yapılmaz.

 $\overline{a}$ 

<sup>8</sup> Doktor T.C Kimlik numarasıdır. Zorunlu alan değildir. Herhangi bir doğrulama işlemi yapılmaz.

<sup>10</sup> İlk aşamada alınan token.

<sup>11</sup> Erişim Numarası görüntülenmek istenen erişim numarasıdır.

Belge Do rulama Kodu: 6f96f0ef-3efd-4e11-903f-1f88c2525303 Belge Do rulama Adresi: https://www.turkiye.gov.tr/saglik-bakanligi-ebys Bu belge, güvenli elektronik imza ile imzalanmı tır.